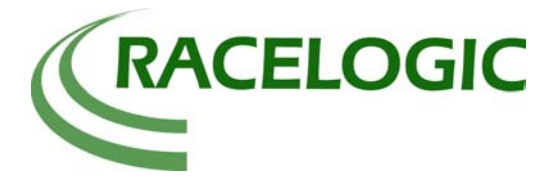

# Connecting VBOX III to J1939/CAN Bus

### **Introduction**

The VBOX-III is the first VBOX to feature two CAN Bus interfaces. The benefit of being equipped with two interfaces is that the VBOX can record data from Racelogic external modules, such as ADC03 analogue module or TC8 thermocouple module, while logging CAN data from a separate bus. The separate CAN bus can be a vehicle CAN bus on a car or truck.

The use of CAN bus in cars has been around for over ten years. This started with prestige models but is now commonplace in most European cars. As the use of CAN has evolved, each manufacturer has developed their own CAN Protocol. The term 'Protocol' in this application note refers to the protocol used to transmit data over a CAN bus network. A CAN bus message consists of an identifier and up to eight data bytes. This is the same for all CAN busses on all vehicle makes. The protocol for a given manufacturer therefore defines what data signals they attach to a given identifier and how the signal data is organised within the eight data bytes for each CAN message. A simplified structure of a CAN bus message is shown below with example identifier and data. In this example, the Identifier is a 29bit identifier with a value of hexadecimal 0x0CF00400. The  $4<sup>th</sup>$  and  $5<sup>th</sup>$  data bytes correspond to engine RPM. Therefore for another control unit (or a VBOX) to pick up engine RPM, it only has to listen out for identifier 0x0CF00400 and extract the data from bytes 4 and 5.

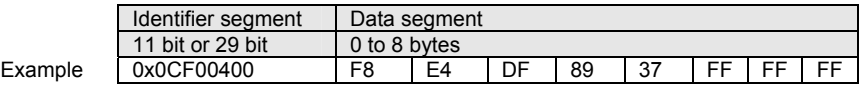

J1939 is an attempt by the SAE to standardise a protocol for transmitting CAN data in trucks, off-road and agricultural equipment. It defines a fixed CAN Baud rate of 250Kbit/s and defines how data signals are sent over the CAN network.

This note explains how to record basic data parameters from a J1939 equipped vehicle using the VBOX-III but also contains useful information for people logging any kind of CAN data.

#### **Equipment used**

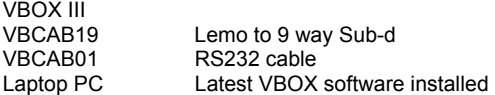

#### **Procedure**

As previously mentioned, the VBOX III is equipped with 2 CAN Bus interfaces. The primary bus is designed for transmitting VBOX GPS data and recording data from Racelogic external interface modules. This is referred to as the Racelogic bus. The secondary CAN bus is designed for recording CAN Bus data from other sources such as vehicle CAN buses. The pin-out of the two connectors is shown below.

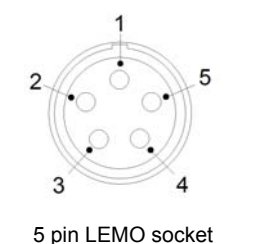

PIN | In/Out | Description 1 O RS232 Tx (PORT B) 2 I RS232 Rx (PORT B) 3 I/O CAN Bus High (PORT A) 4 I/O CAN Bus Low (PORT A) 5 O +V Power

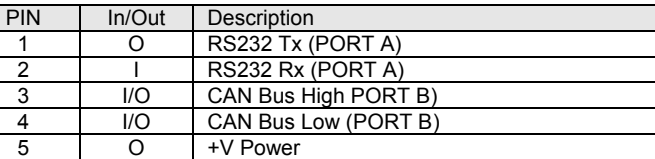

Default organisation of the two CAN bus interfaces is such that the Racelogic bus is on the connector marked "CAN" and that the secondary CAN bus is on the connector marked "RS232".

For convenience, it is possible to swap the orientation of the CAN Bus interfaces. To move the secondary CAN bus to the "CAN" connector, it is necessary to select "Set Racelogic Bus" from the setup menu.

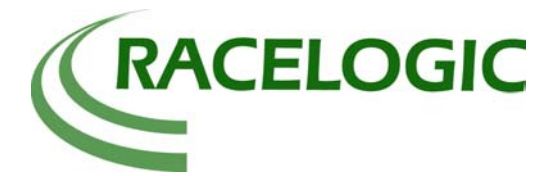

# **Application Note**

# Connecting VBOX III to J1939/CAN Bus

When the front panel view appears (below) the Primary CAN bus will be highlighted in Red. To swap the primary and secondary CAN buses, click on the RS232 connector. This will highlight the RS232 connector. The secondary CAN bus will now be on the VBOX III connector marked "CAN". VCI channels that are configured in the VBOX will now record data from this connector.

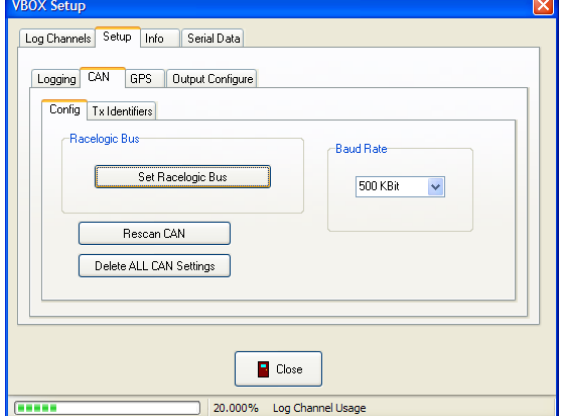

### **Example 1.**

"RS232" Connector = Racelogic external modules (using splitter box)

"CAN" Connector = External CAN bus eg; Vehicle CAN bus defined by VCI settings

### **Example 2.**

"CAN" Connector = Racelogic external modules "RS232" Connector = External CAN bus eg; Vehicle CAN bus defined by VCI settings (using splitter box)

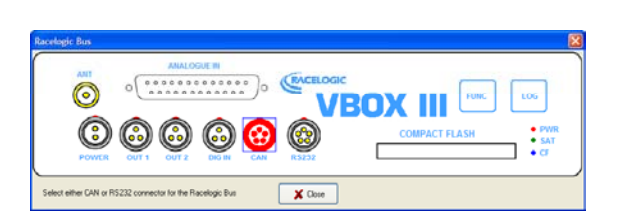

 $X$  Close

VBO)

Because the J1939 bus operates at 250Kbit/s it is also necessary to select **250 Kbit** in the baud rate selector on the CAN Config panel. Once the connector option and baud rate have been set, close the setup window and wait for the VBOX software to finish writing settings before removing, and then re-applying power to the VBOX. This step ensures that the secondary CAN bus is properly initialised at 250Kbits.

◎

O

ctor for the Flacelogic Bu

For this applications note, we will set the CAN bus order as shown in **Example 1** above so that the J1939 CAN Bus is connected to the connector marked CAN on the VBOX-III. Connections will be as shown below.

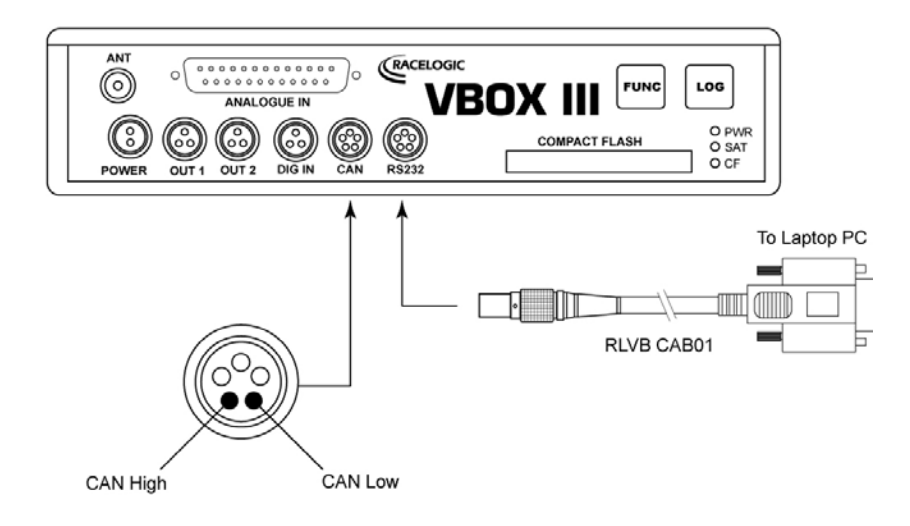

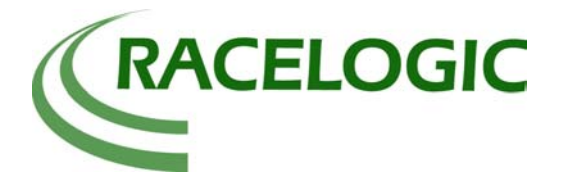

Connecting VBOX III to J1939/CAN Bus

## **VBCAB19 Cable**

The RLVBCAB19 cable provides a convenient method for accessing the CAN connection of the VBOX. It has a LEMO 5 way connector at one end and a 9 way Sub-D connector at the other corresponding to an industry standard CAN pin assignment.

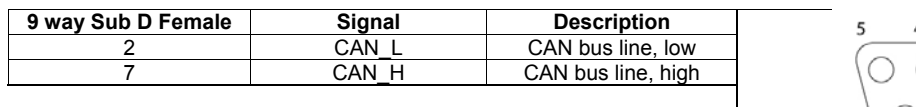

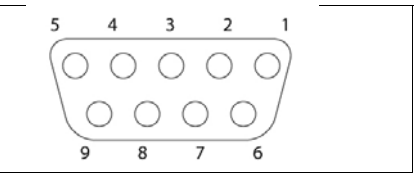

# **J1939 CONNECTOR**

The J1939-11 specification defines two connectors, the 3-pin Deutsch part number DT06-3S-E008 for interconnection within the vehicle and the 9-pin Deutsch part number HD10-9-1939P for an off-board diagnostic connector normally located in the driver's cab.

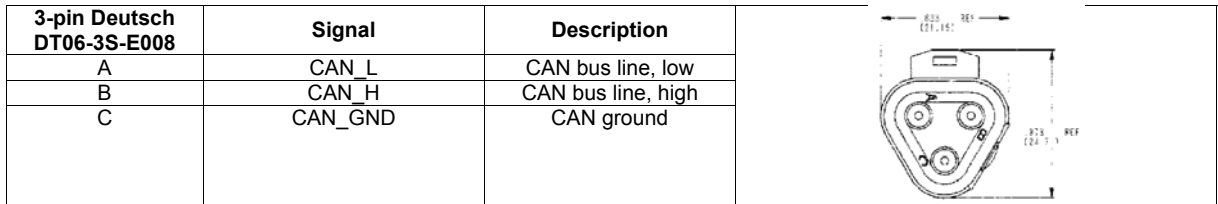

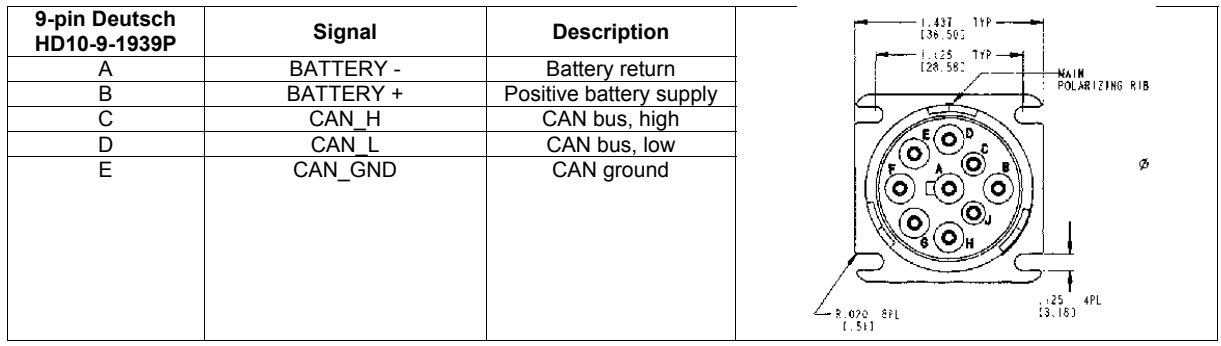

#### **Configuring message data**

With everything connected and powered up, choose the following:-

- 1. VBOX setup
- 2. click the "log channels" tab
- 3. click the "VCI modules" tab
- 4. click one of the buttons to configure CAN data for the channel

The screenshot below shows a CAN channel set up to receive Engine Speed. The settings are described as follows:-

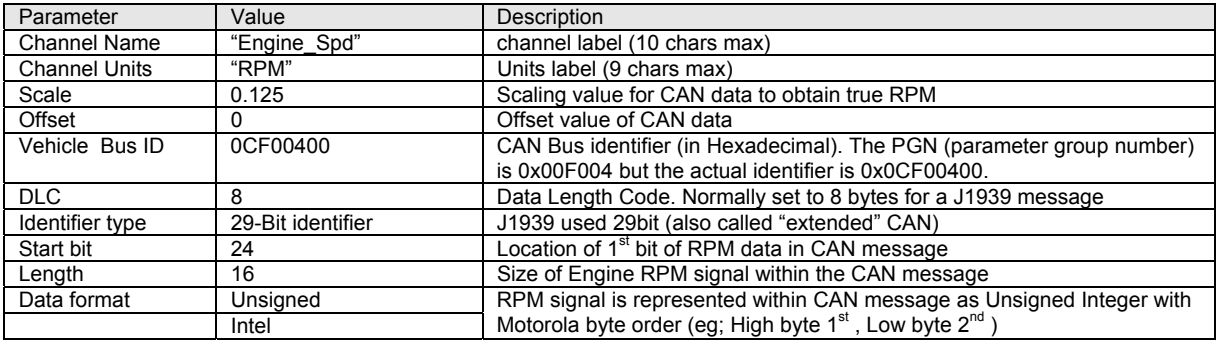

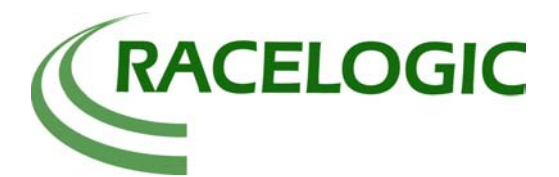

# **Application Note**

# Connecting VBOX III to J1939/CAN Bus

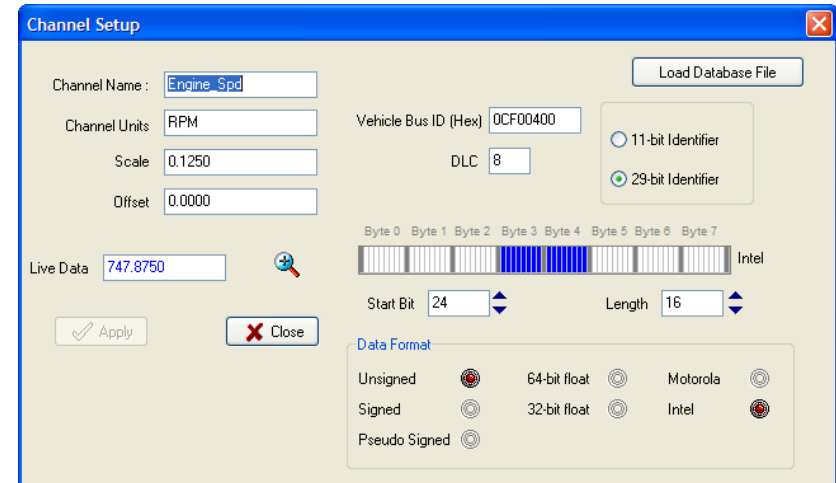

The byte position display corresponds to the 8 bytes in a CAN message. As the start bit and length are changed, this display will update to give a visual confirmation of the data source.

After selecting the correct values click on [APPLY] to apply these values to the VBOX setting. If the engine is running, the Live data box should now show the true vehicle RPM.

When closing the channel setup, ensure that the checkbox next to the button is checked to log the data. To view the CAN channel in the VBOX software, also ensure that the corresponding checkbox in Serial data -> VCI channels is checked.

## **Database**

The 'Load Database File' option in the channel setup window allows CAN signal information to be imported automatically from an existing database.

Racelogic can provide a basic database file for J1939 vehicles upon request. Further information can be found on the SAE website at the address below.

## **References**

<http://www.sae.org/standardsdev/groundvehicle/j1939.htm>